## 採購平台專區供應商操作手冊 (第一及第二階段)

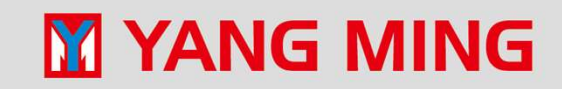

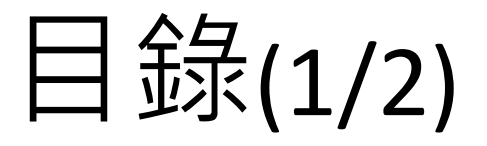

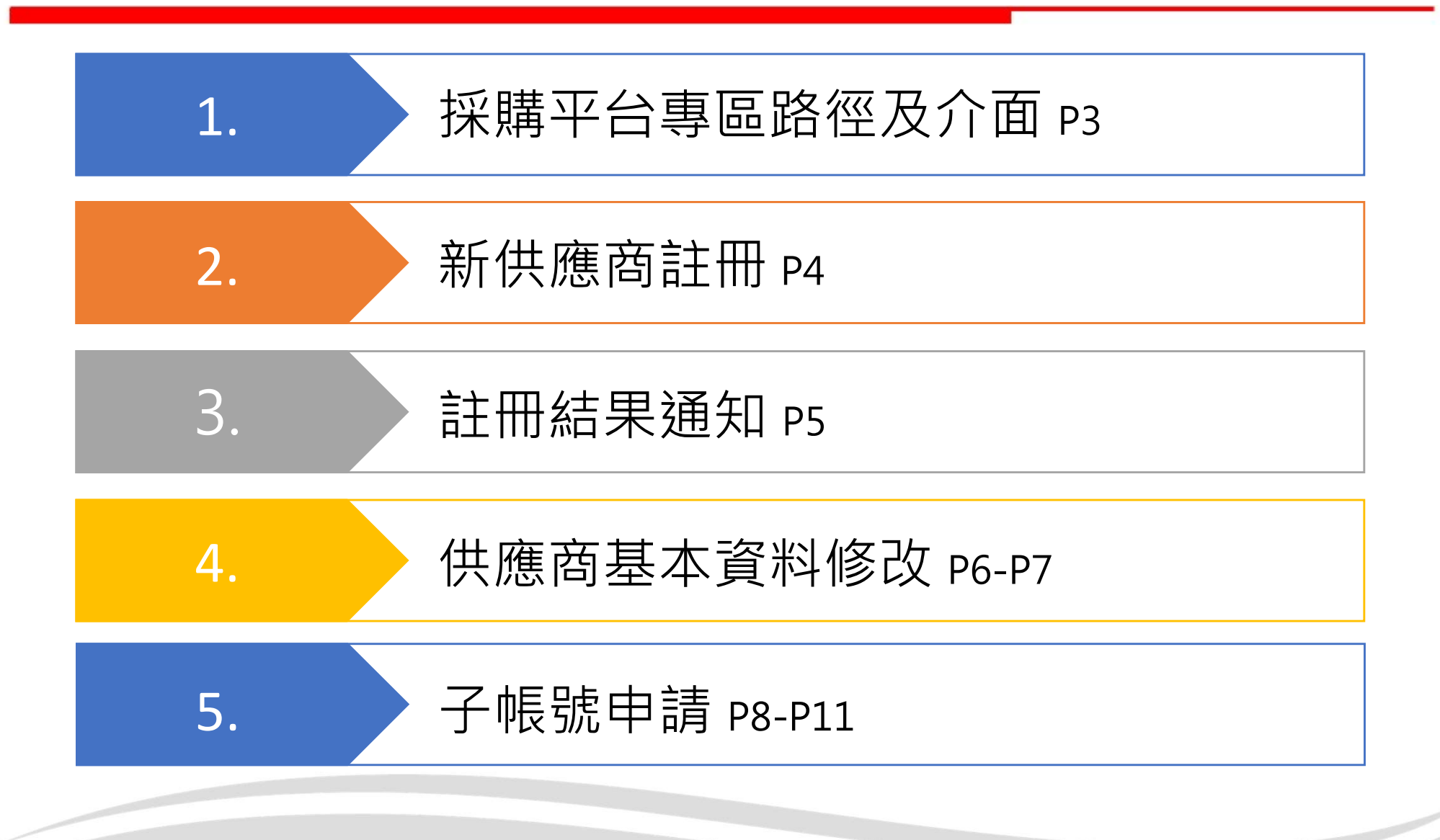

#### **M YANG MING**

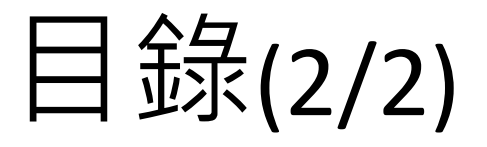

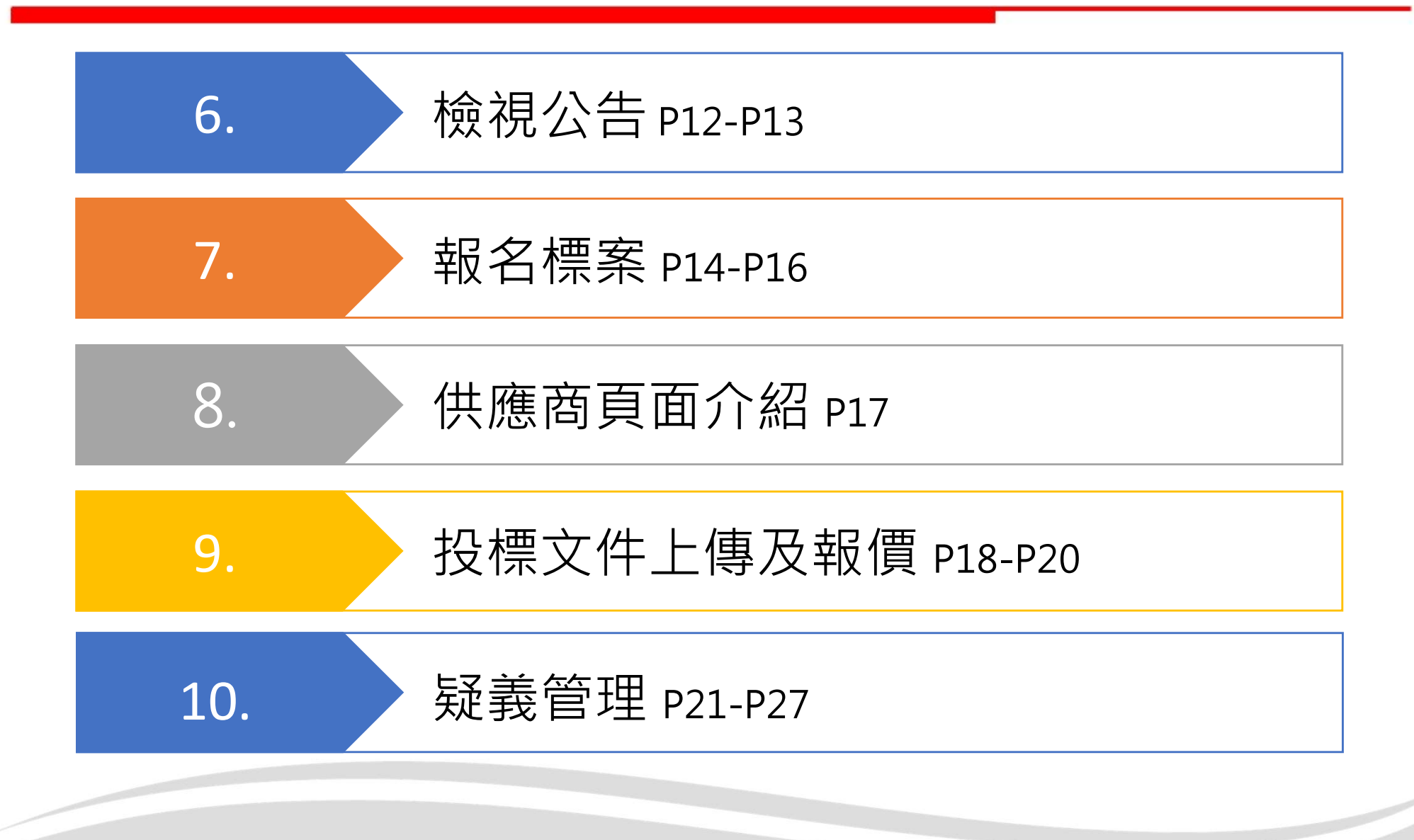

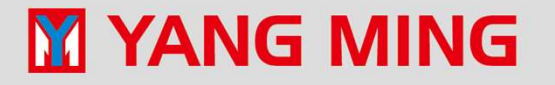

### 採購平台路徑及介面

• 陽明海運採購平台專區網址: https://procure.yangming.com/

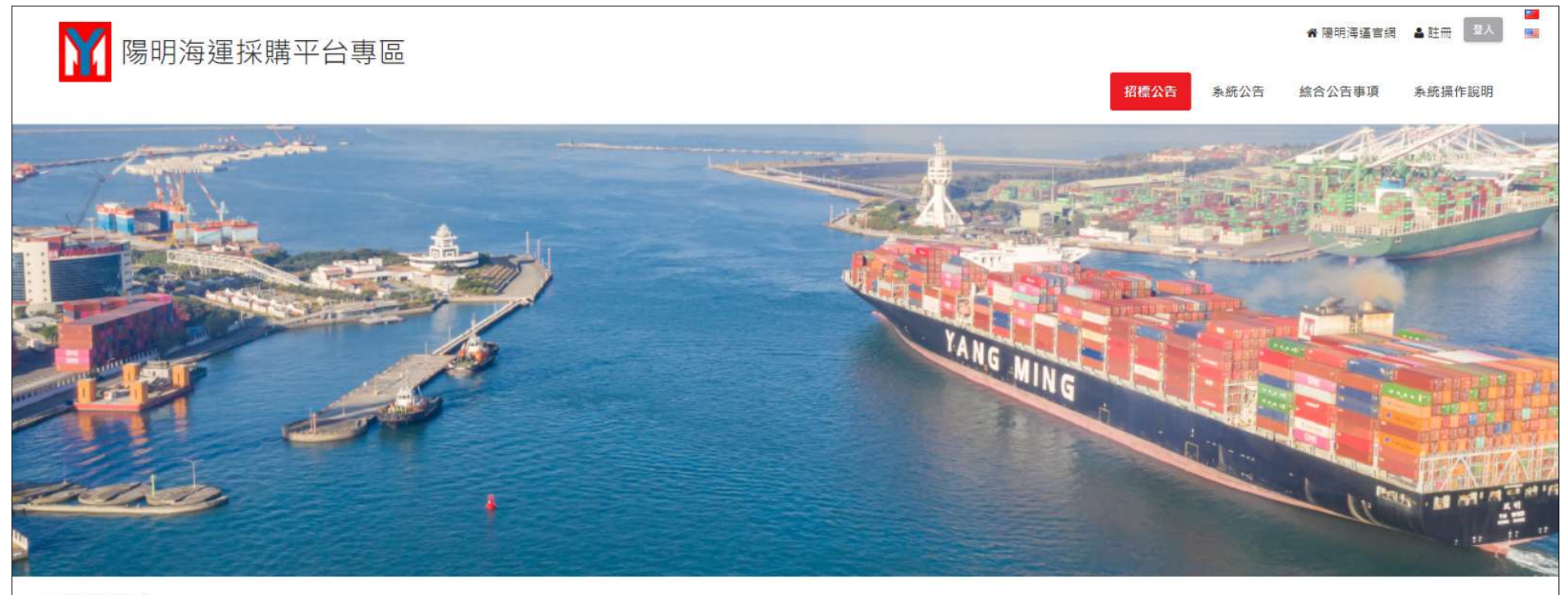

目前沒有新的公告

公告列表

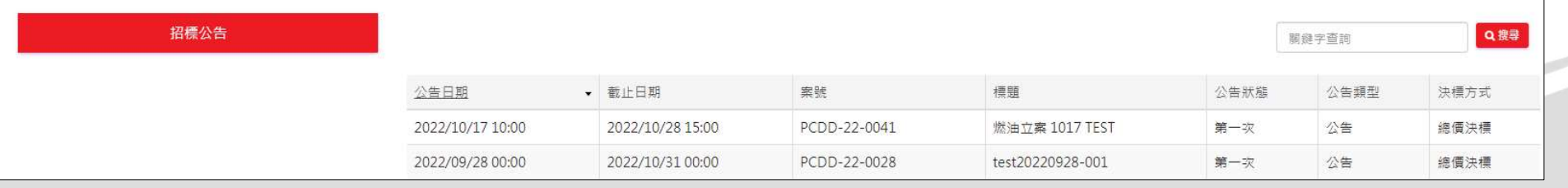

### 新供應商註冊

•作業目的:新供應商於採購平台專區申請註冊 / 1. \*為必填欄位 ·

#### • 操作路徑: 陽明海渾採購平台專區首頁→詳冊 │  $^2$

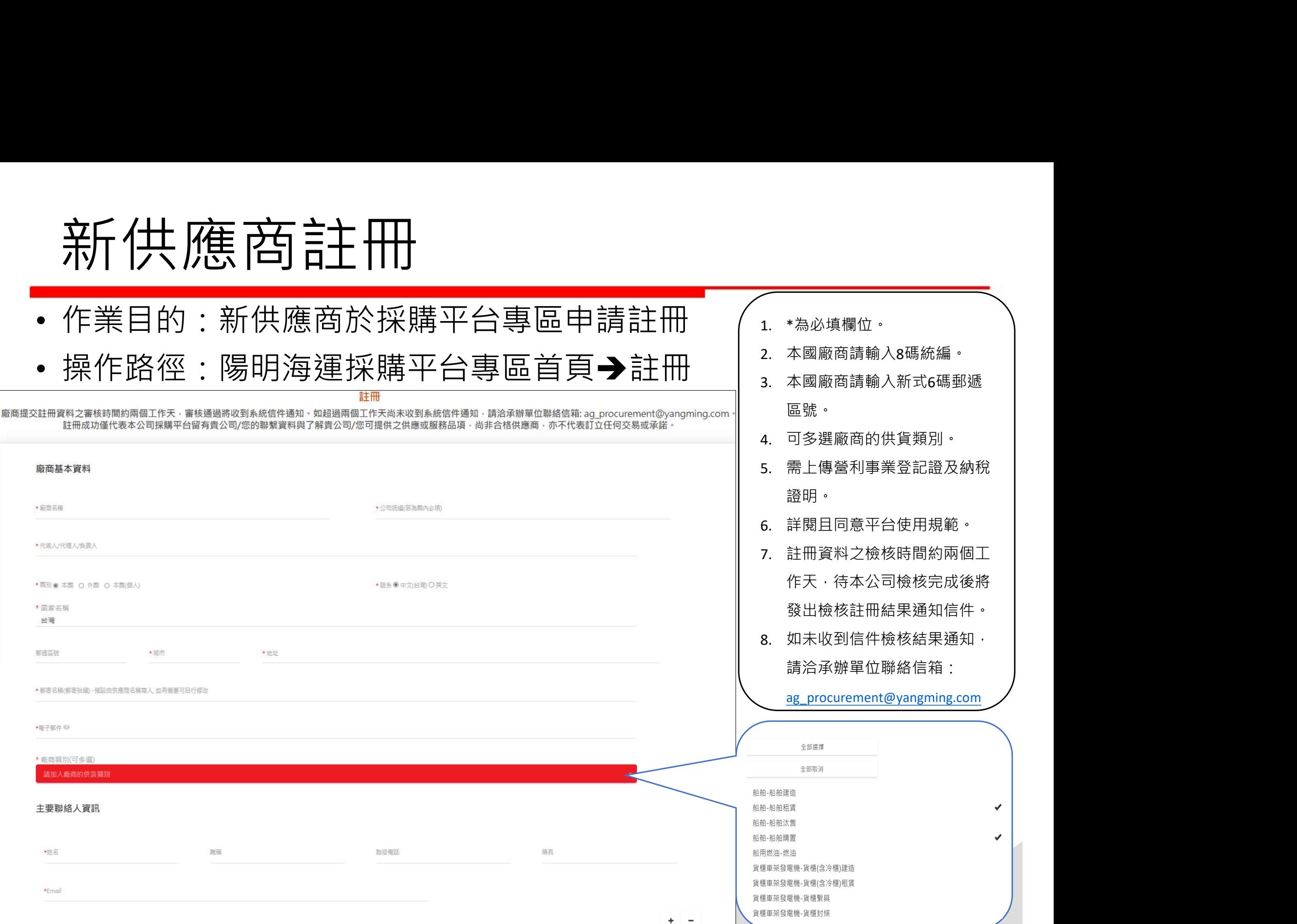

2. 本國廠商請輸入8碼統編。

ر

## 主书册結果通知(系統自動發信)

- 作業目的:針對供應商申請註冊資料發出註冊結果通知
- 操作路徑:接收Email 1. 收到驗證通知Email後,

ш

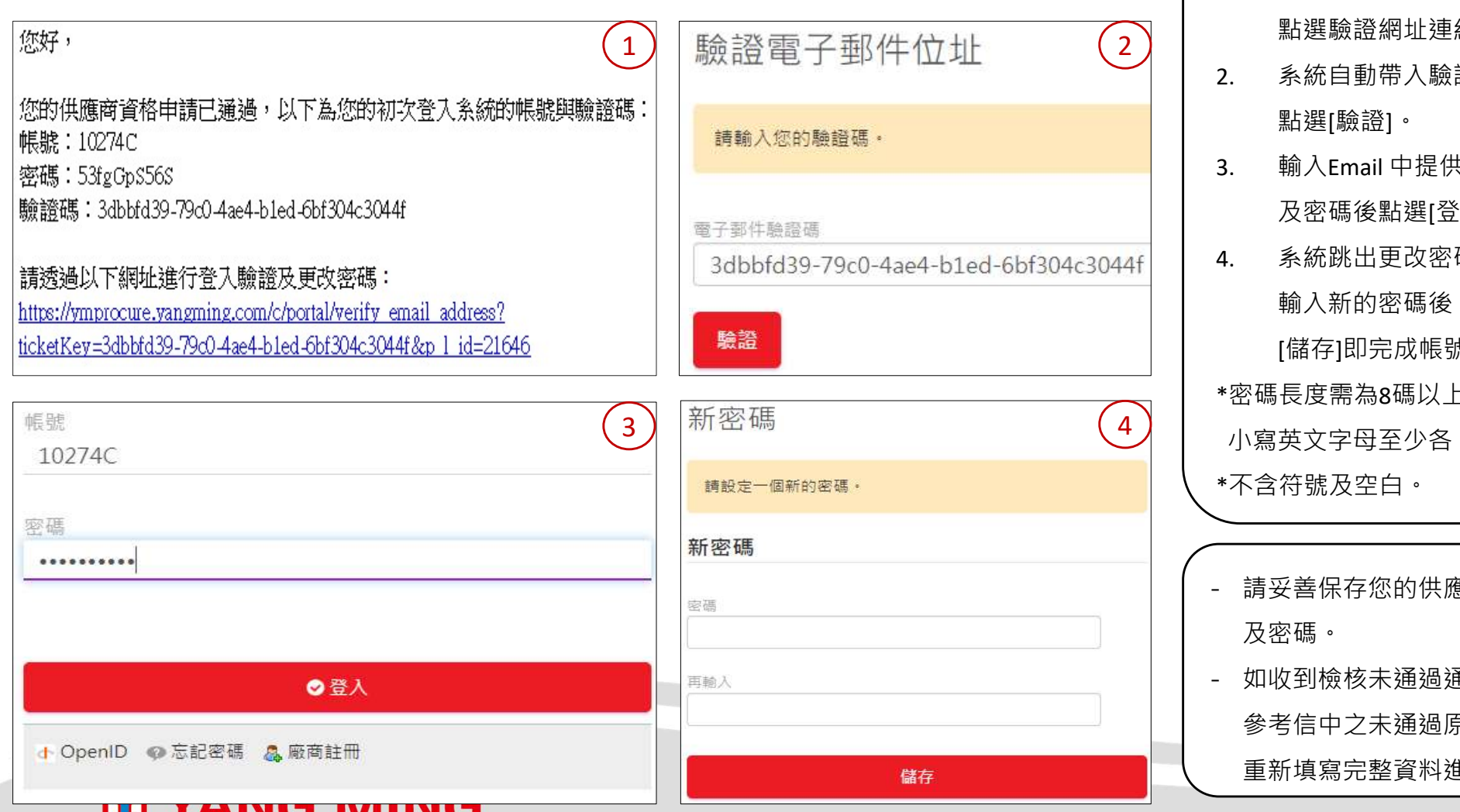

- 點選驗證網址連結。 2. 系統自動帶入驗證碼,請 點選[驗證]。 3. 輸入Email 中提供的帳號 及密碼後點選[登入]。 4. 系統跳出更改密碼視窗, 輸入新的密碼後,點選 [儲存]即完成帳號啟用。 \*密碼⾧度需為8碼以上且含大 小寫英文字母至少各 ㇐ 。 \*不含符號及空白。 2. 系統自動帶入驗證碼<br>、點選[驗證]。<br>「點選[驗證]。<br>「我來說出更改密視窗,<br>「我統跳出更改密視窗,<br>「系統跳出更改密碼視避<br>「系統跳出更改密碼視選<br>「精存]即完成帳號即,大<br>「情存]即完成帳號用。<br>「情存]即完成帳號用。<br>「精度需為8碼以上且含大<br>「精度需為8碼以上且含大<br>「精度要容明」,「我在一个一个一个一个一个一个一个一个一定是不能及空白。」<br>「我要文字母至少各一。」<br>「我英文字母至少各一。」<br>「我英文字母至少各 - 如收到檢核未通過通知,請
- 及密碼。 参考信中之未通過原因後,

重新填寫完整資料進行申請。

## 供應商基本資料修改申請(1/2)

- 作業目的:供應商於申請資料變更
- 操作路徑:
	- 1. 登入後點選首頁右上角【我的站台】→【陽明海運採購平台專區】

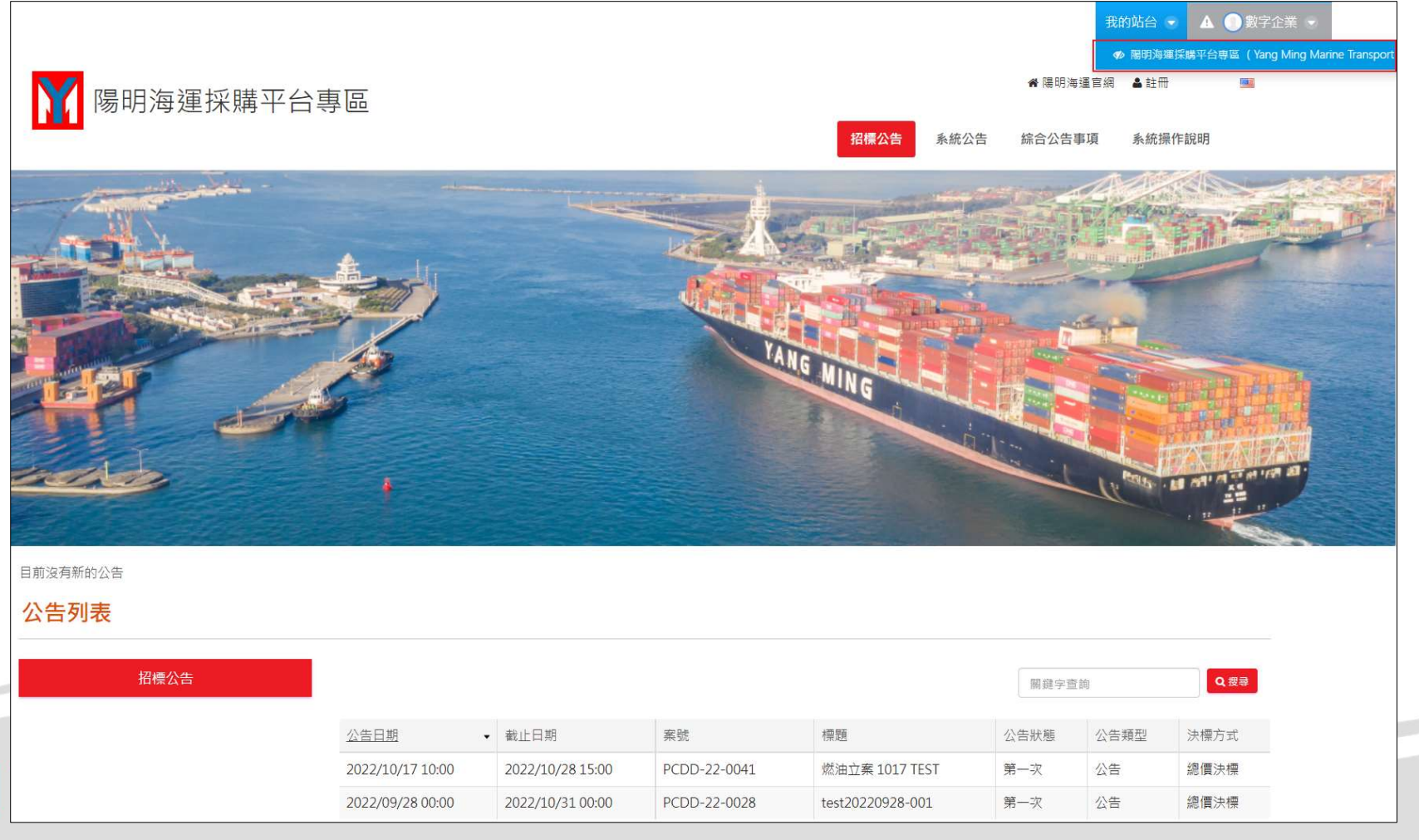

## 供應商基本資料修改申請(2/2)

#### 2.點選【供應商工作】→【供應商變更申請】→【編輯供應商】

#### 3. 修改基本資料 → 點選【送出】

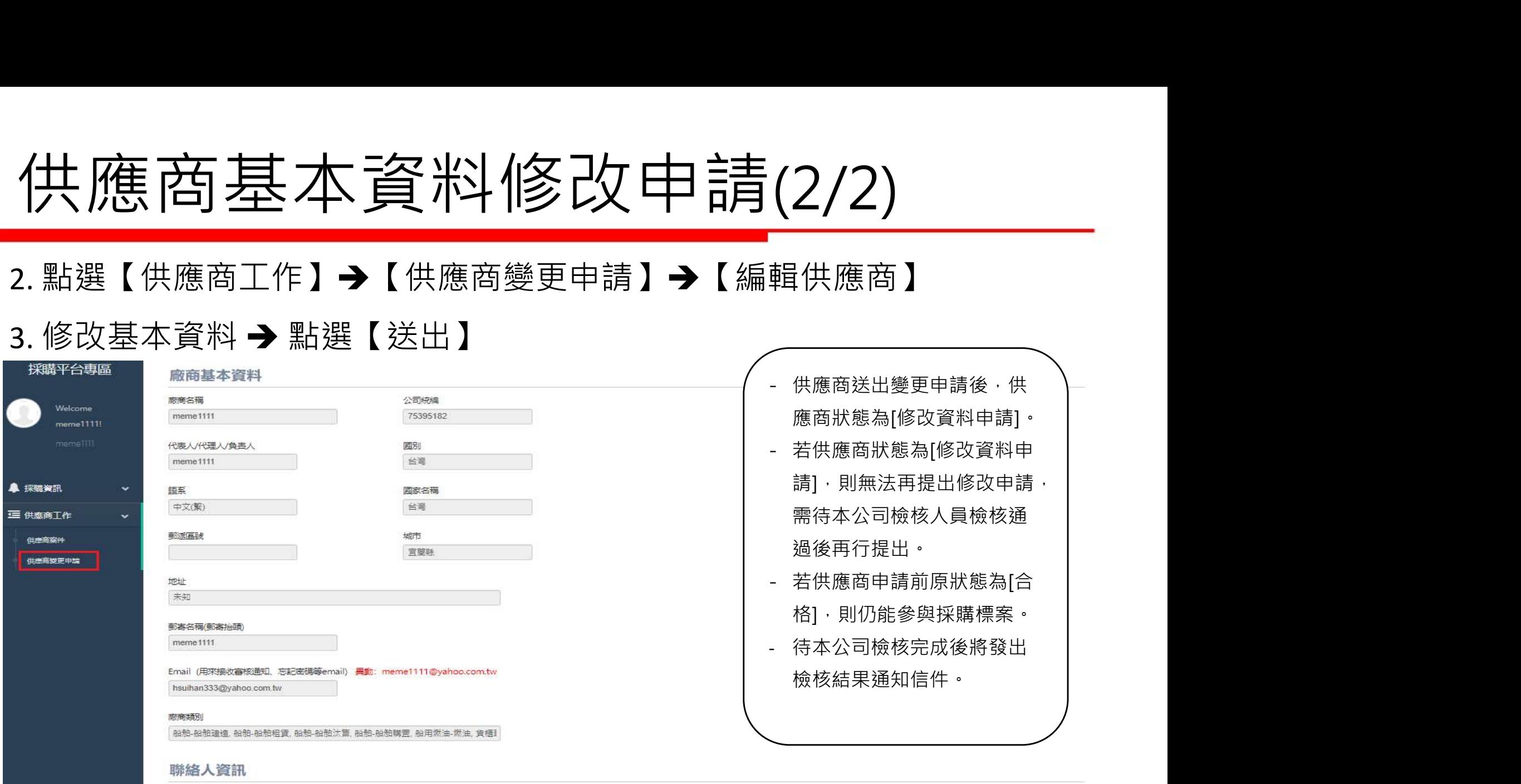

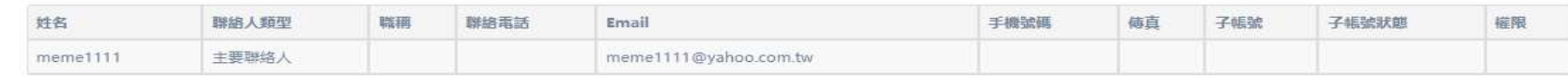

誇明文件

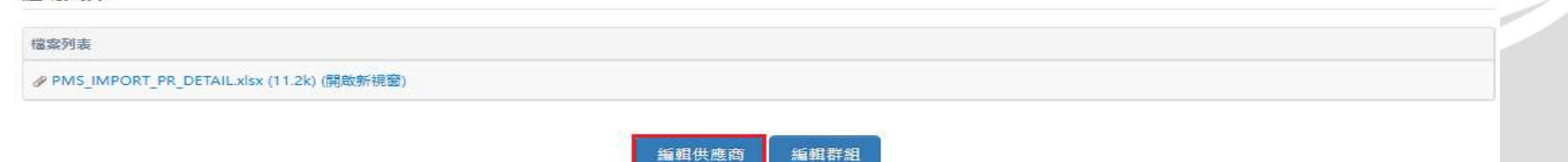

建議使用Windows 10以上作業界 统,並使用最新版本的Google 和Microsoft Edge潮

## 子帳號申請(1/4)

- 作業目的:供應商可進行多窗口管理設定
- 操作路徑:【供應商工作】→【供應商變更申請】→【編輯供應商】

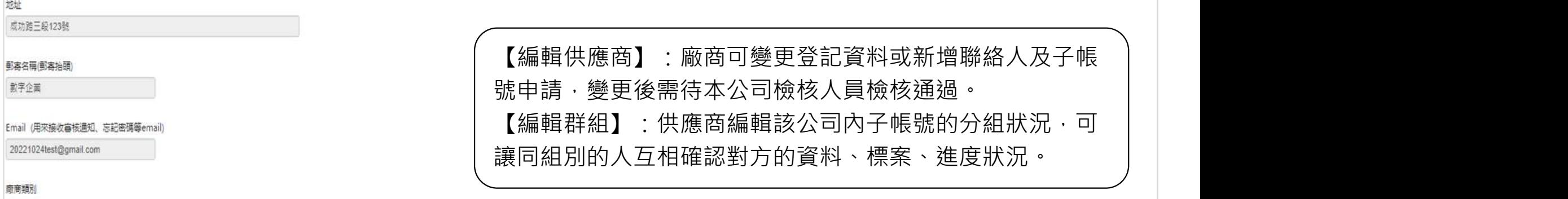

#### 聯絡人資訊

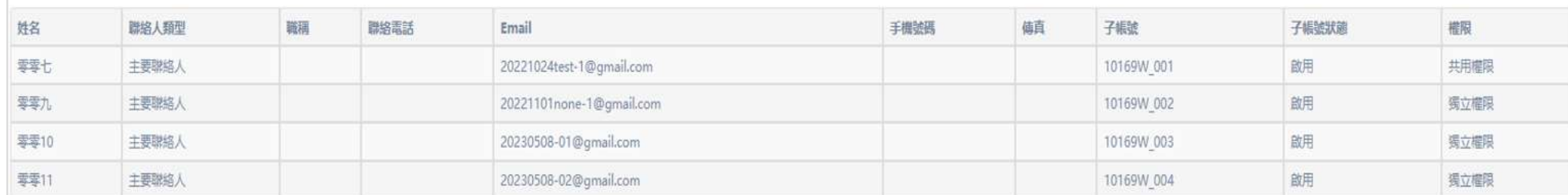

#### 證明文件

檔案列表

△ PMS IMPORT PR DETAIL.xlsx (11.2k) (開啟新視窗)

船舶-船舱建造,船舶-船舶租赁,船舶-船舶汰售,船舶-船舶購置,船用燃油-燃油,貨柜目

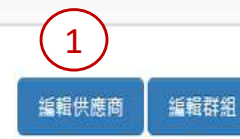

子帳號申請(2/4)

- 作業目的:供應商可進行多窗口管理設定
- 操作路徑:【供應商工作】→【供應商變更申請】→【編輯供應商】

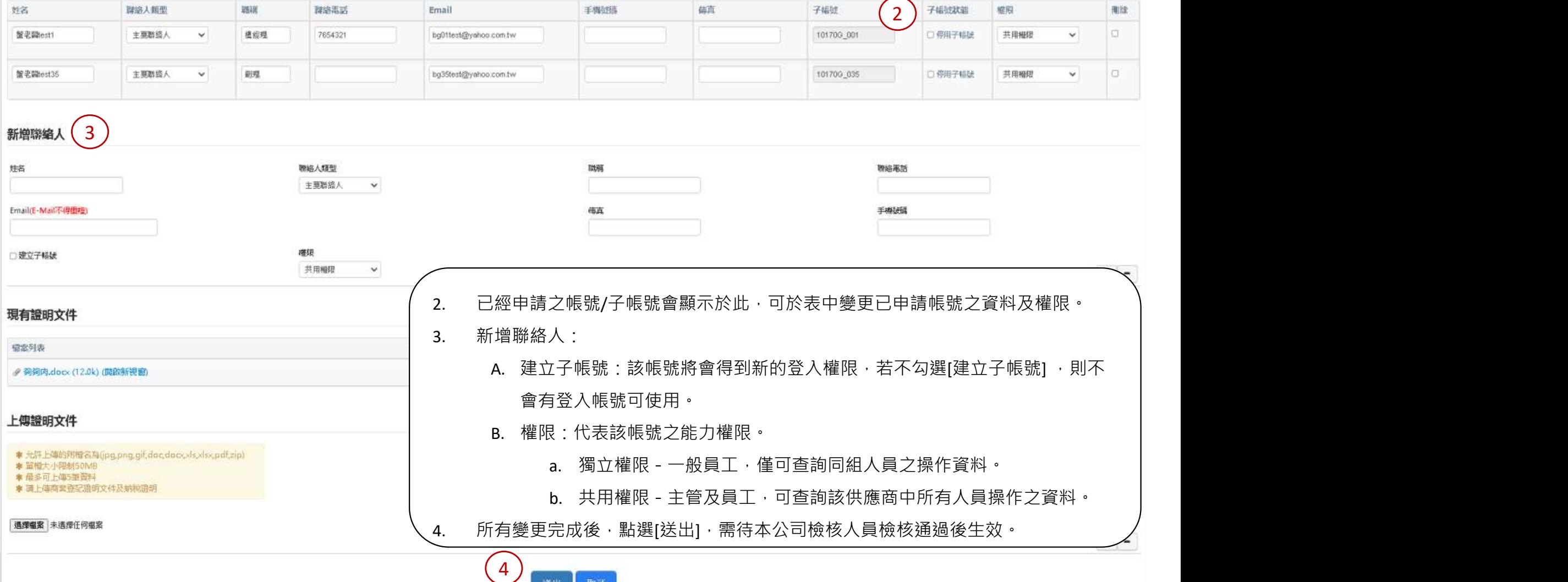

### 子帳號申請-編輯群組(3/4)

- 作業目的:可針對子帳號進行分類編組。
- 操作路徑:【供應商工作】→【供應商變更申請】→【編輯群組】

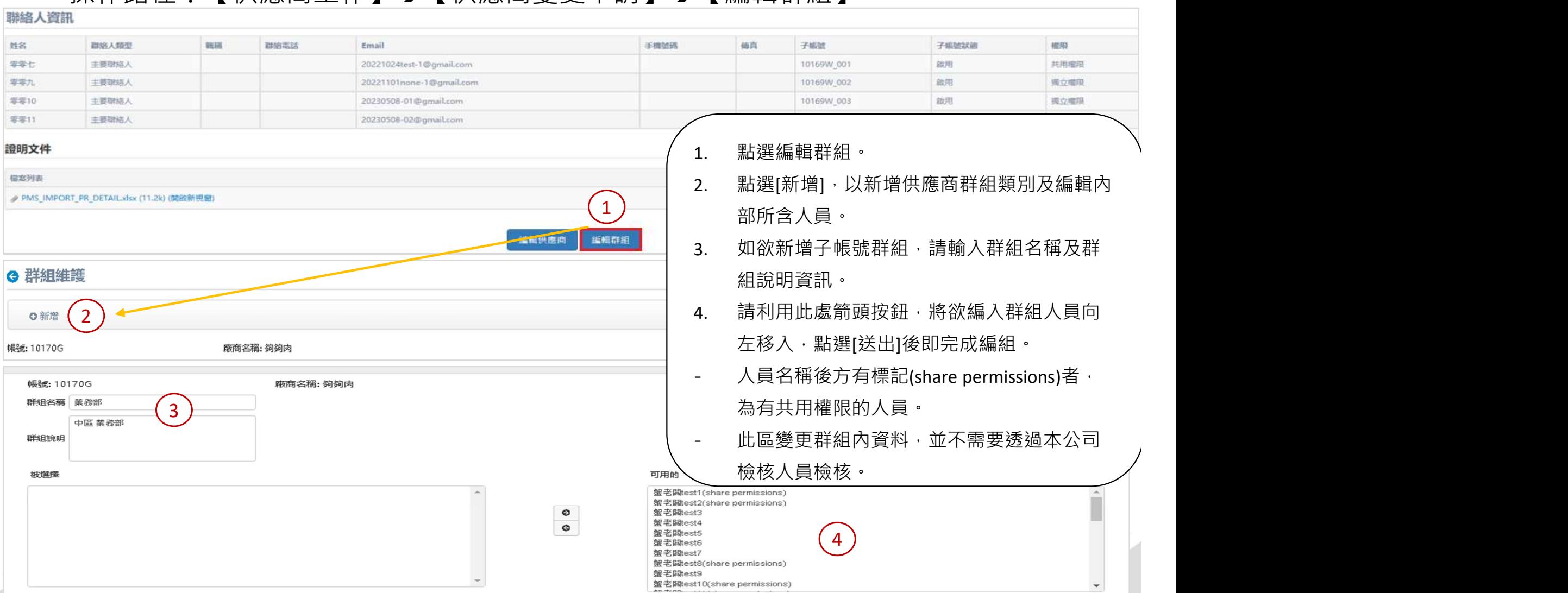

## 子帳號申請-編輯群組(4/4)

- 作業目的:可針對子帳號進行分類編組。
- 操作路徑:【供應商工作】→【供應商變更申請】→【編輯群組】

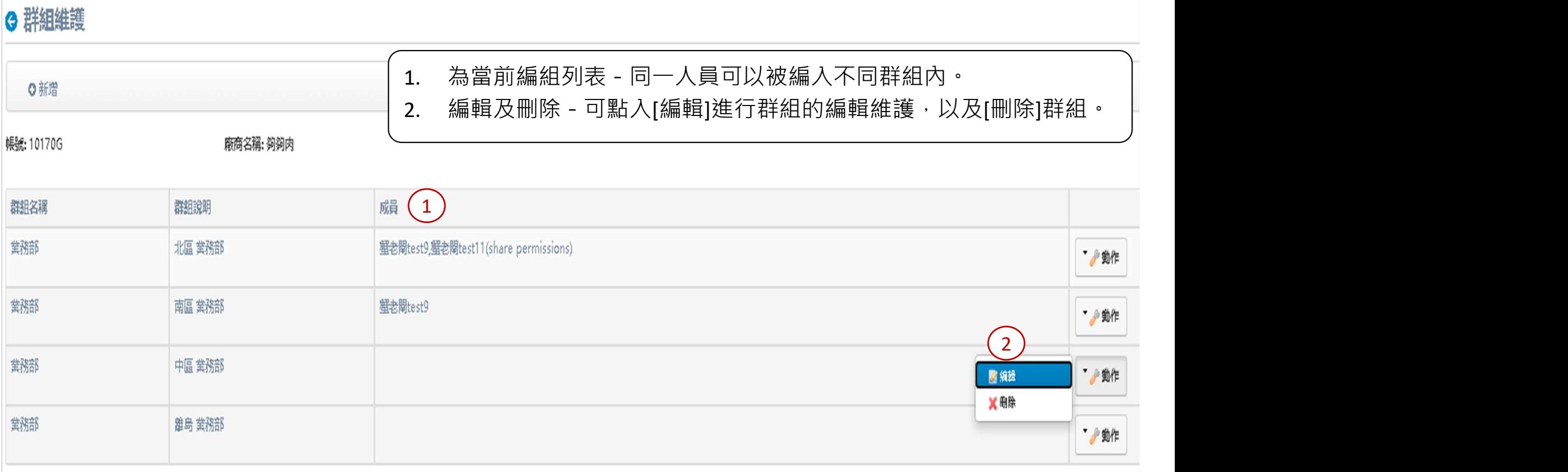

#### **M YANG MING**

## 檢視公告(1/2)

• 未登入前可於首頁檢視採購公告及其他相關事項

![](_page_12_Picture_55.jpeg)

![](_page_13_Picture_0.jpeg)

- 操作路徑:登入後,可於【我的站台】→【陽明海運採購平 台專區】→【採購資訊】→【採購公告】
- 點選公告標題以檢視公告內容

![](_page_13_Picture_27.jpeg)

![](_page_13_Picture_4.jpeg)

## 主反名権案 $(1/3)$  1. 若有興趣投標者,登入後按

![](_page_14_Picture_120.jpeg)

下該案的標題,再點選 [我 要報名] 。報名後方能看到 該案所公告之疑義。報名後 再點入系統會顯示[已報名] 。 2. 供應商得視個案性質選擇 「專案聯絡人」指定不同 供應商承辦人,但此聯絡人 需先於[供應商工作]→[供 應商變更申請]完成子帳號 - 供應商報名後,此標案會在 - 注意事項:點選報名後,請

[供應商案件]中,方便檢視目 前案件進度及投標作業。 務必依下列步驟:「供應商 工作 ➜ 供應商案件 ➜ 動作 → 投標文件上傳及報價」, 上傳投標文件及輸入報價金 額,才視為報價完成。如有 需檢附實體文件者,應寄送 至本公司採購案件承辦人指 定地址。

![](_page_15_Picture_0.jpeg)

#### • 超過投標截止日後,將無法報名,不能再於系統進行投標報價。

#### **Q 0815 採購案件測試**

標案案號(bidding Number): PCDL-23-0119 標案名稱(bidding Name): 0815 採購案件測試 決標原則(Principles of Contract Award): 最有利標(The most advantageous tender) 決標方式(Types of Contract Award): 分頂決標(Category) 投標截止日期(Bidding Expiration Date): 2023/08/15 15:00 是否複數決標(Multiple Award): No 採購承辦人(Person in charge): APGC 黃怡婷 TFL:  $0224559988 \# 757$ E-MAIL: ting.it.huang@yangming.com

**M YANG MING** 

#### 標案相關附件:

![](_page_15_Picture_5.jpeg)

發佈日期: 2023/08/15 14:25 -

截止(下架)日期: 2023/10/31 12:00 -

公告類別:公告 一

公告狀能 第一次 一

公告類型:招標公告 一

### 報名標案\_邀標信件(3/3)

• 本公司亦能透過系統發出邀標信件通知供應商,可進入系統 查詢標案相關資訊。

2023/8/15 (週二) 下午 02:30

陽明海運採購平台專區通知 <ProcurementPortal@yangming.com>

陽明海運股份有限公司「PCDL-23-0119 0815 採購案件測試,案已於採購平台專區公告招標資訊。

#### 收件者

副本

#### 您好,

—、陽明海運股份有限公司「PCDL-23-0119 0815 採購案件測試」案已公告招標資訊,本案之投標時間為 2023/08/15 14:25 至 2023/08/15 15:00, 歡迎有意參與投標者逕行進入採購平台專區 (https://procure.yangming.com) 查詢相關資訊,並於期限內報名投標。 二、本案承辦人資訊:承辦人:APGC TEL: 0224559988 Email:

※此信件為系統發出信件,請勿直接回覆。※ 陽明海運 YANG MING 涌知日期: 2023/08/15 14:30

#### **M YANG MING**

## 供應商案件頁面介紹

- 作業目的:可於供應商案件查詢已報名案件,並對案件進行 檢視和相關操作。
- 操作路徑:【供應商工作】→【供應商案件】

![](_page_17_Picture_62.jpeg)

![](_page_17_Picture_63.jpeg)

#### **M YANG MING**

### 投標文件上傳及報價(1/3)

- 作業目的:供應商在投標截止日前,依照目錄上傳投標文件並報價
- 操作路徑:【供應商工作】→【供應商案件】→【投標文件上傳及 報價】

![](_page_18_Picture_27.jpeg)

![](_page_18_Picture_4.jpeg)

### 投標文件上傳及報價(2/3)

• 操作路徑:【供應商工作】→【供應商案件】→【投標文件上傳及報價】

![](_page_19_Picture_48.jpeg)

## 投標文件上傳及報價(3/3)

• 操作路徑:【供應商工作】→【供應商案件】→【投標文件上傳及報價】

#### 投標文件上傳及報價

![](_page_20_Picture_69.jpeg)

#### 疑義管理-疑義提出(1/4)

- 作業目的:供應商針對標案內容提出疑義澄清
- 操作路徑:【供應商工作】→【供應商案件】→【動作】→【疑義管理】

![](_page_21_Picture_79.jpeg)

#### 疑義管理-疑義提出(2/4)

![](_page_22_Picture_66.jpeg)

#### 疑義管理-疑義提出(3/4)

2023/8/15 (週二) 下午 05:59

陽明海運採購平台專區 <procurementportal@yangming.com>

[陽明海運採購平台專區] - 貴廠商對於本公司辦理之採購案號:PCDL-23-0120 採購案名:0815 測試案提出之疑義,回覆如信件說明

![](_page_23_Figure_4.jpeg)

### 疑義管理-疑義提出(4/4)

![](_page_24_Picture_54.jpeg)

#### 疑義管理-疑義受理(1/2)

- 作業目的:供應商檢視本公司對採購案件提出疑義的內容
- 操作路徑:【供應商工作】→【供應商案件】→【動作】→【疑義管理】

![](_page_25_Picture_87.jpeg)

### 疑義管理-疑義受理(2/2)

 $\mathbf{7}$ 

![](_page_26_Picture_61.jpeg)

#### 疑義管理-疑義公告

- 作業目的:已報名/已投標的供應商可檢視被公開的疑義內容。
- 操作路徑:【供應商工作】→【供應商案件】→【動作】→【疑義管理】

![](_page_27_Picture_61.jpeg)

議價/議約

• 作業目的:針對採購承辦人發起的議價,回覆金額及說明並可上傳附件。

#### • 操作路徑:【供應商工作】→【供應商案件】→【動作】→【議價管理】

![](_page_28_Picture_69.jpeg)

# - Thanks -

![](_page_29_Picture_1.jpeg)